# Webinář GEOBIBLINE

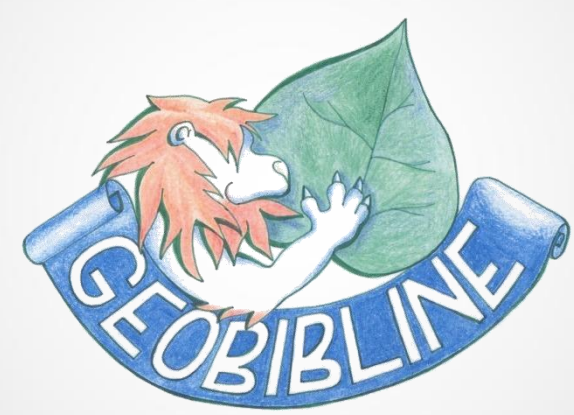

#### Mgr. Michaela Alijonov Hametová Knihovna geografie PřF UK 12. 8. 2015

#### Struktura webináře

- Co Vám může GEOBIBLINE nabídnout a pro jaké účely je skutečně vhodná.
- Vyhledávání v rámci GEOBIBLINE praktické příklady.
- Funkce s přidanou hodnotou.
- Web GEOBIBLINE aneb nemáme "jen" databázi.
- Vaše dotazy…

#### Co je GEOBIBLINE ?

• Projekt vzniklý na základě vyhlášení programu Ministerstva kultury "Zpřístupnění a ochrana kulturních, uměleckých a vědeckých zdrojů v roce 2007".

• Produkt Knihovny geografie PřF UK. V počátcích se na něm podílelo cca 20 knihoven z ČR. S některými z nich i nadále spolupracujeme.

## Co je GEOBIBLINE?

- Jedna z největších nekomerčních národních oborových databází ve světě. Obsahuje přes 200 000 bibliografických záznamů (každodenní nárůst).
- Oborová bibliografická databáze bohemik, zaměřená na oblast geografie.
- Obsahuje záznamy dokumentů věnovaných území Česka či napsaných českými autory.
- Volně přístupná digitální geografická bibliografie ČR.

### K čemu je GEOBIBLINE

- Zdroj informací o dokumentech týkajících se Česka a geografie (1450-2015). Neustálá aktualizace.
- Obsahuje kompletní článkové bibliografie vybraných oborových periodik.
- Výběrově obsahuje plné texty.

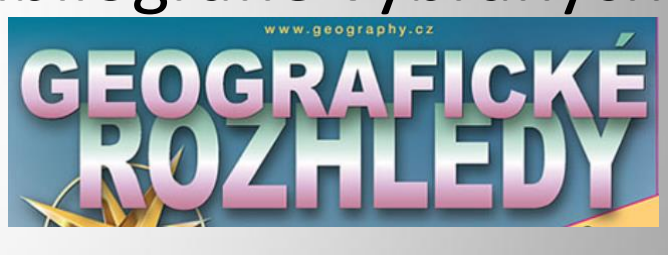

• Obsahuje také digitalizované mapy či 2D snímky globů.

#### Co nenajdete v GEOBIBLINE

• GEOBIBLINE informuje o existenci dokumentů. Vzhledem k tomu, že se na jejím vzniku podílelo cca 20 knihoven, bibliografie neobsahuje lokalizaci.

• KDE JE ULOŽEN TEN KTERÝ DOKUMENT NUTNO DOHLEDAT V JINÝCH INF. ZDROJÍCH.

## Vyhledávání v rámci GEOBIBLINE - obecně

• Grafické rozhraní softwaru Aleph. = Vyhledávání se podobá rešerším v el. katalozích mnohých knihoven (NK ČR, NTK po přepnutí, AV ČR katalog knih, souborný katalog UK i MUNI…).

Katalogy a databáze Národní knihovny ČR

Centrální katalog Univerzity Karlovy v Praze

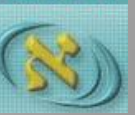

AV ČR - Knihovna AV ČR

#### Základní vyhledávání

• základní vyhledávání = vyplňujeme v podstatě jen 1 pole a volíme "druh údaje pro vyhledávání"

#### Vyhledávání

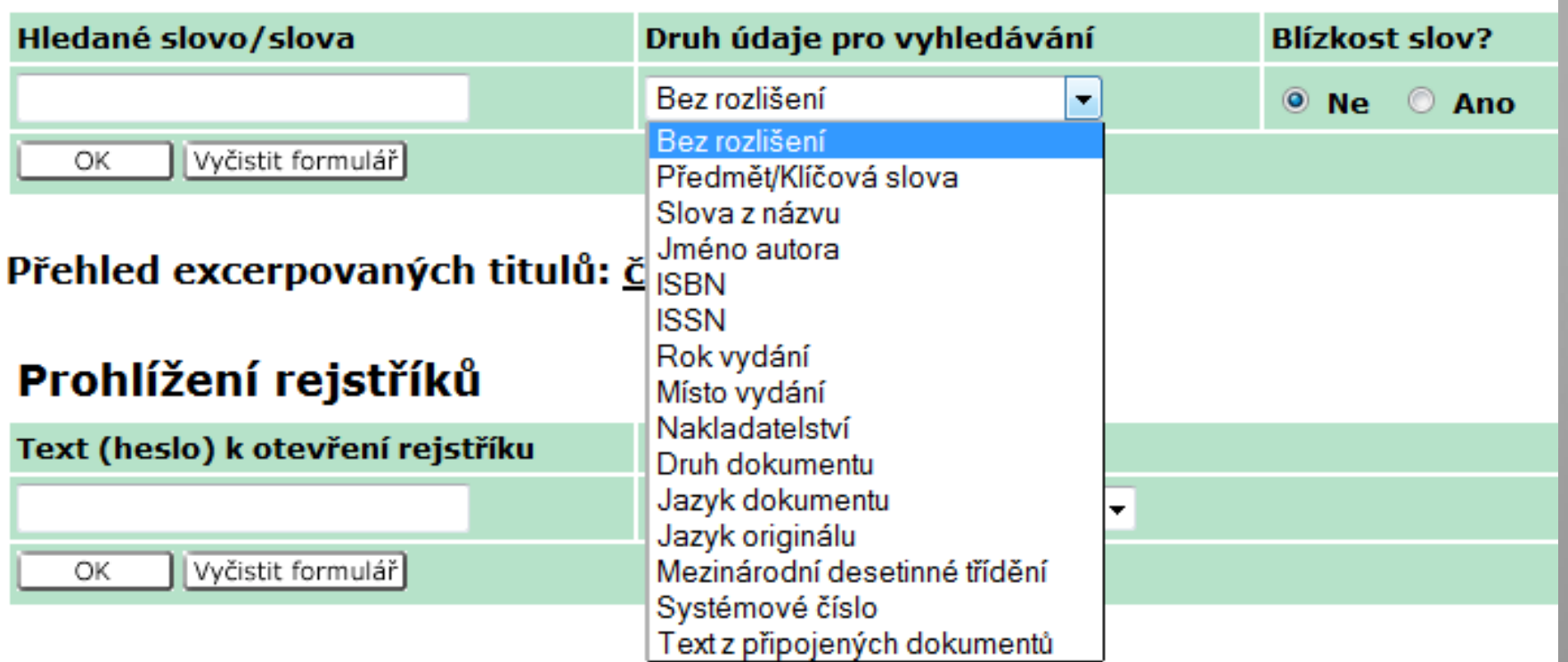

#### Základní vyhledávání

• Systém nerozlišuje malá a velká písmena.

• Pro vyhledání sousedících slov (fráze) – vpravo ve vyhledávací masce zaškrtněte možnost "blízkost slov" – ano.

• Lze využít booleovské operátory.

#### Logické booleovské operátory

• Vyhledávání v rámci GEOBIBLINE podporuje logické booleovské operátory AND, OR, NOT.

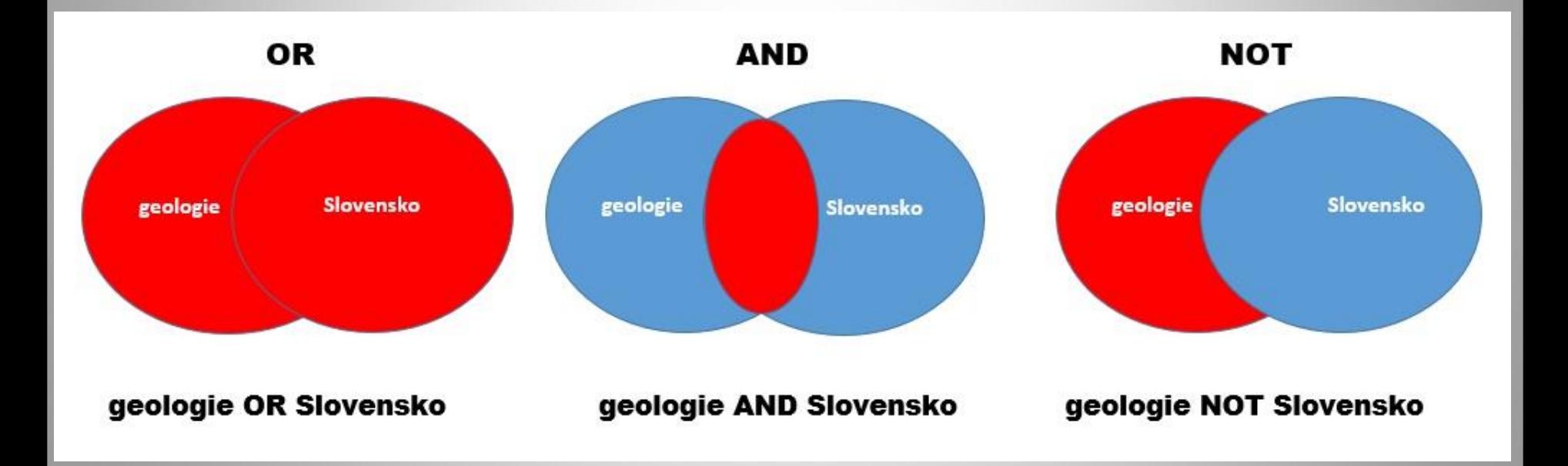

#### Možnosti zapsání booleovských operátorů v rámci rešerší

- AND and  $+$  znaménko plus  $\&$  znak ampersand
- OR or  $\vert$  kolmá čára
- NOT not  $\sim$  vlnovka, tilda

• Je zahrnuto na obrazovce základního vyhledávání.

#### Druh rejstříku

Autoři,editoři ap. Geografické názvy Názvy dokumentů Autoři, editoři ap. Předmětová hesla Zdrojové dokumenty - Roč., číslo **ISBN** ISSN

• Volíte rejstřík, dle něhož chcete vyhledávat a zapíšete text od kterého zahájíte prohlížení rejstříku.

• Záznamy provedené rešerše jsou řazeny do podoby abecedně či číselně uspořádaného seznamu, v němž lze listovat dopředu a dozadu.

- Výsledek rešerše je otevřený příslušný rejstřík.
- 1. záznam je vždy text bezprostředně předcházející námi zadanému textu.

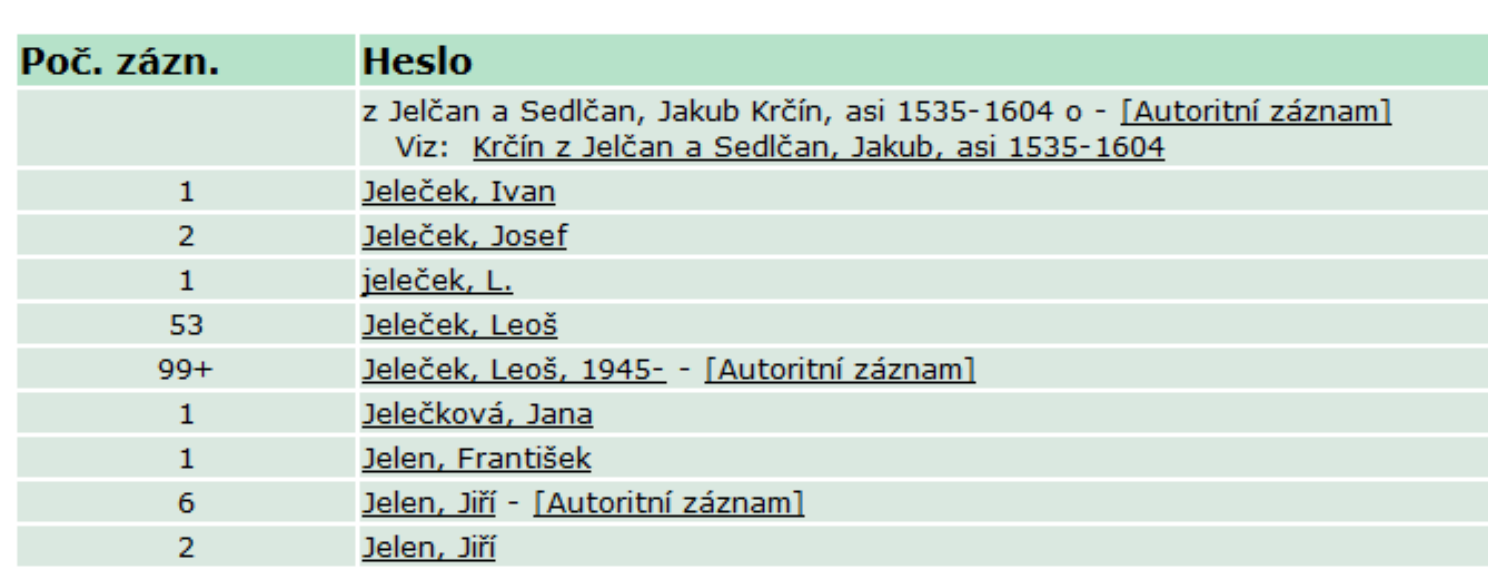

#### Prohlížení rejstříku - Autoři

• Vhodné zejména pro zobrazení bibliografií jednotlivých titulů časopisů.

#### Prohlížení rejstříků

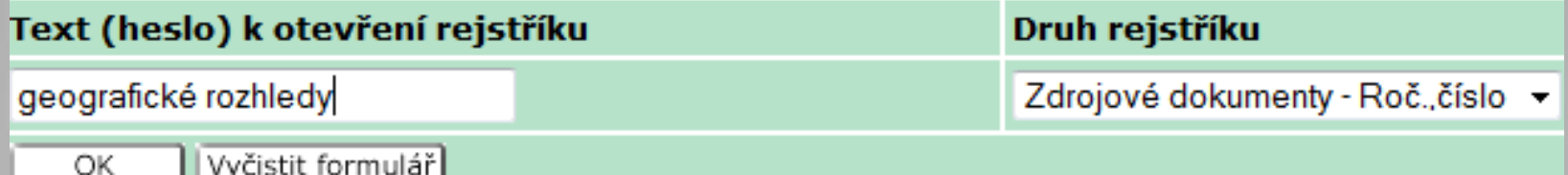

#### Prohlížení rejstříku - Zdrojový dokument

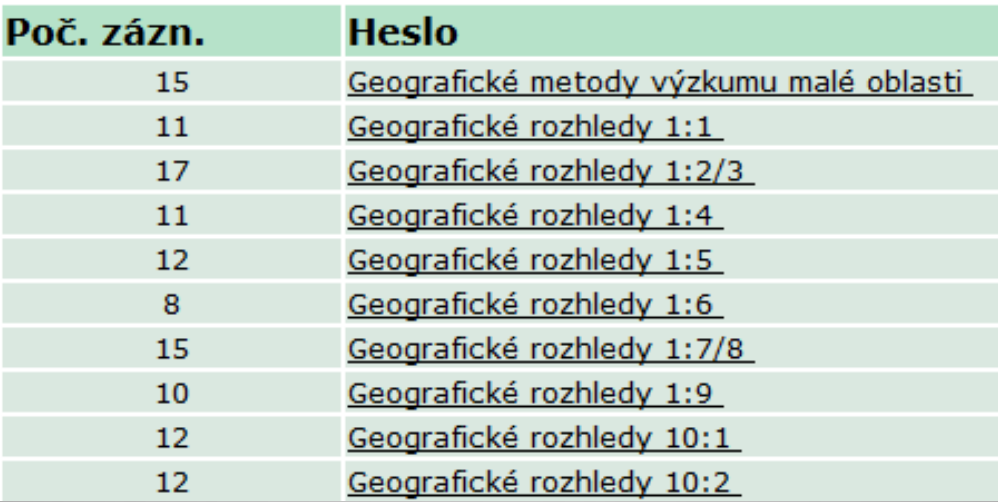

## Zobrazení plných textů v rámci vyhledávání

• Články z oborových periodik jsou nejčastějším typem připojovaných plných textů.

• Připojování plných textů probíhá v Knihovně geografie, která také řeší např. problematiku autorských práv k těmto textům.

• Plné texty připojené k bibliografickým záznamům lze studovat online nebo jednoduše stáhnout.

#### Příklad zobrazení plného textu

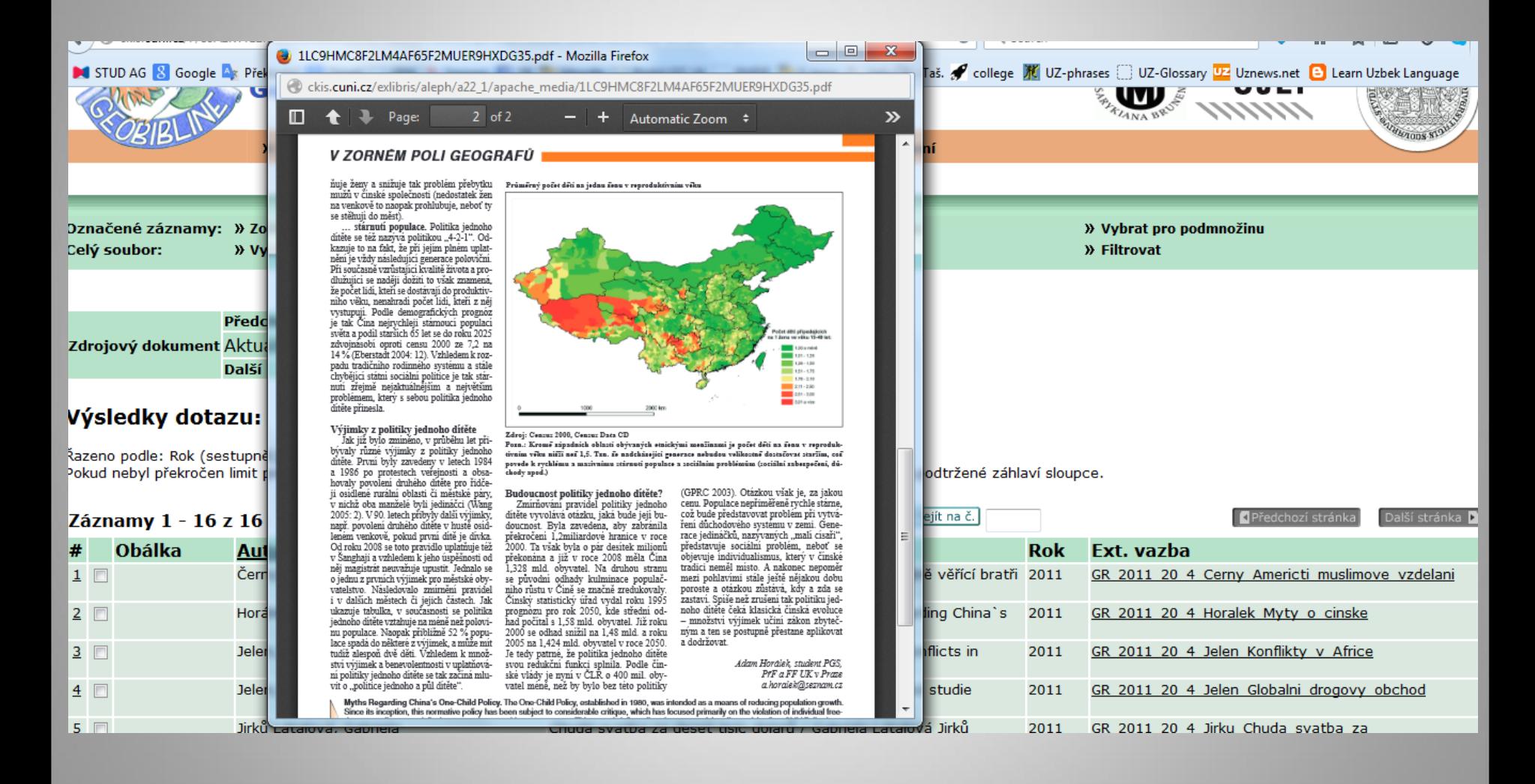

#### Vyhledávání z různých polí

• Lze tvořit kombinované dotazy a tím zúžit vyhledávání. Jednotlivá pole jsou spojena automaticky operátorem AND.

#### Vyhledávání z různých polí záznamu

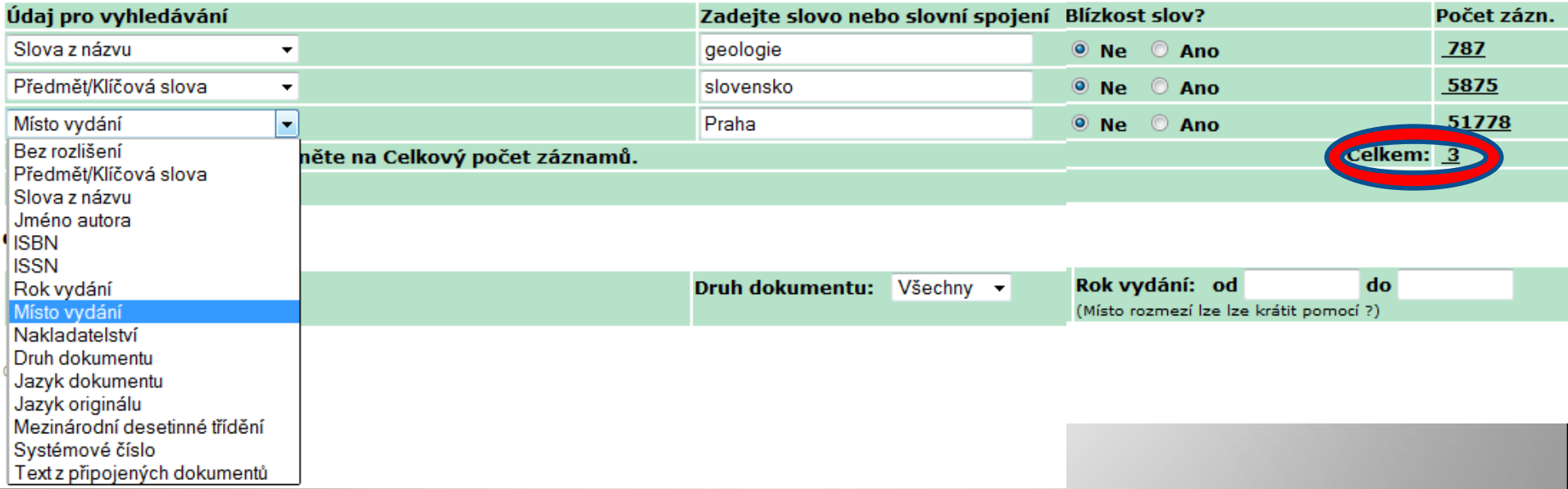

• Výsledek kombinovaného dotazu je dostupný po rozkliknutí čísla u slova "celkem"

#### Vyhledávání z různých polí

• Po provedené rešerši máme v tomto typu vyhledávání možnost dále omezit výsledek dle jazyka, druhu dokumentu a roku vydání.

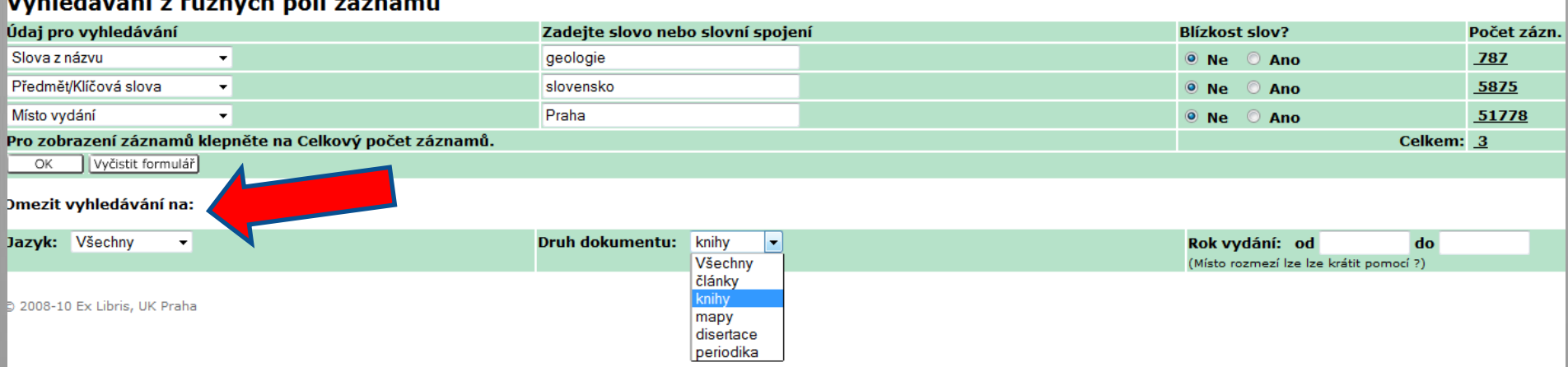

#### Vyhledávání pomocí CCL (Common Command Language)= příkazový jazyk

• V souvislosti s příkazovým jazykem lze v GEOBIBLINE využít tyto kódované zkratky (lze i zápis malými písmeny):

MDT - Mezinárodní desetinné třídění

TL - Názvy

AU - Autoři

WRD - Slova z většiny údajů

WTL - Slova z názvových údajů

WAU - Slova z autorských údajů

WPL - Slova z míst vydání

WPB - Slova z názvů nakladatelů

WKW - Klíčová slova (předmět dokumentu)

WYR - Rok vydání

#### Vyhledávání v rámci příkazového jazyka

• Složený dotaz, který vznikne užitím kódovaných zkratek, booleovských operátorů a správným umístěním závorek, je zapsán do jediného pole.

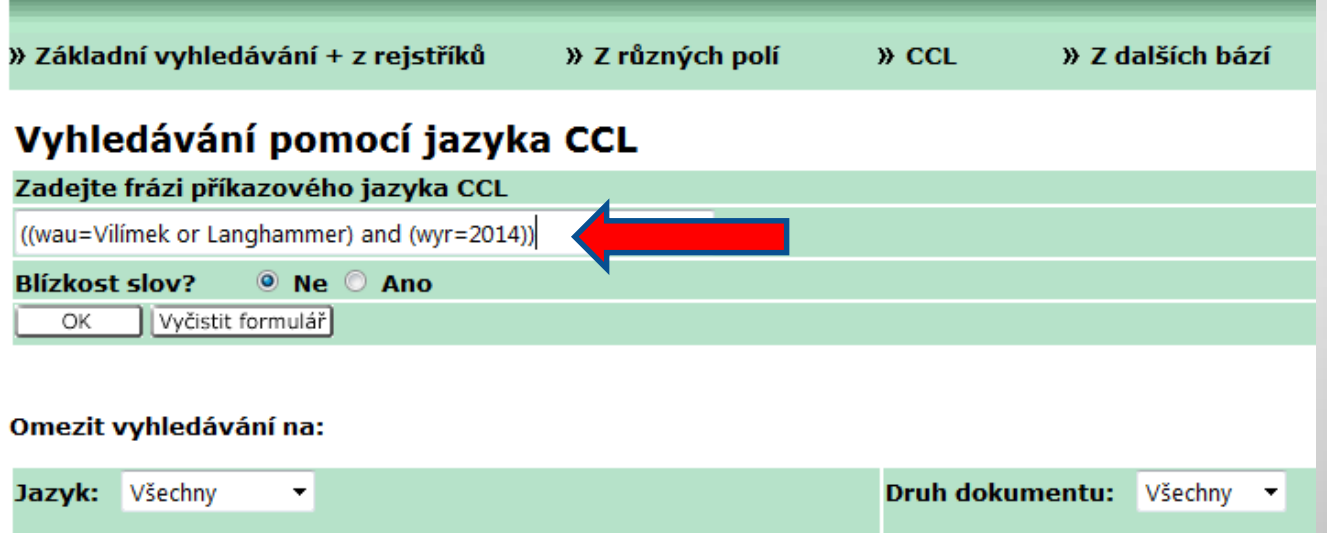

• Zde vyhledáváni autoři Vilímek či Langhammer a rok vydání 2014.

#### Možnost využití tzv. maskování při vyhledávání

- Při formulování rešeršního dotazu lze využít také speciální zástupné znaky :
- *Znak ? či \* nahrazuje část slova (kdekoli ve slově) – v jednom textovém řetězci je nelze použít vícekrát Př. geo\* = geografie, geologie, geodézie… geo? = geografie, geologie, geodézie… \*anský = Janský, Stránský, Krňanský…*

#### *# -* maskování v GEOBIBLINE

• *Znak # se využívá často k vyhledání slov v různém jazyce či pravopise. Může nahrazovat libovolné písmeno – má-li jedna verze slova o písmeno více.*

Př. : *t#eologie = vyhledává teologie i theologie colo#r = vyhledává color i colour*

#### ! – maskování v GEOBIBLINE

- Znak ! se užívá pro nalezení záznamů se slovem, v němž se může lišit jediné písmeno.
- Př: *filo!ofie = vyhledá filosofie i filozofie*
- ! následovaný číslem se umisťuje mezi 2 slova. Tím vyhledáváme záznamy, v nichž se zadaná slova objevují v určité vzdálenosti od sebe ve stejném pořadí, v jakém byla napsána.
- Př: *česká !3 republika =* vyhledá Česká republika a Česká a Slovenská Federativní Republika NE Republika česká

#### **% - maskování v GEOBIBLINE**

• *Znak %* následovaný číslem je opět umisťován mezi 2 slova. Vyhledáváme záznamy, v nichž se zadaná slova objevují v určité vzdálenosti od sebe bez závislosti na pořadí slov.

Př. : *česká %2 republika = vyhledá* Česká republika a Republika česká. Ne však *Česká a Slovenská Federativní Republika*

#### Vyhledávání z tzv. "dalších bází"

• Tento typ vyhledávání označuje hledání v JINÝCH BÁZÍCH, NEŽ GEOBIBLINE.

#### Vyhledávání z více bází

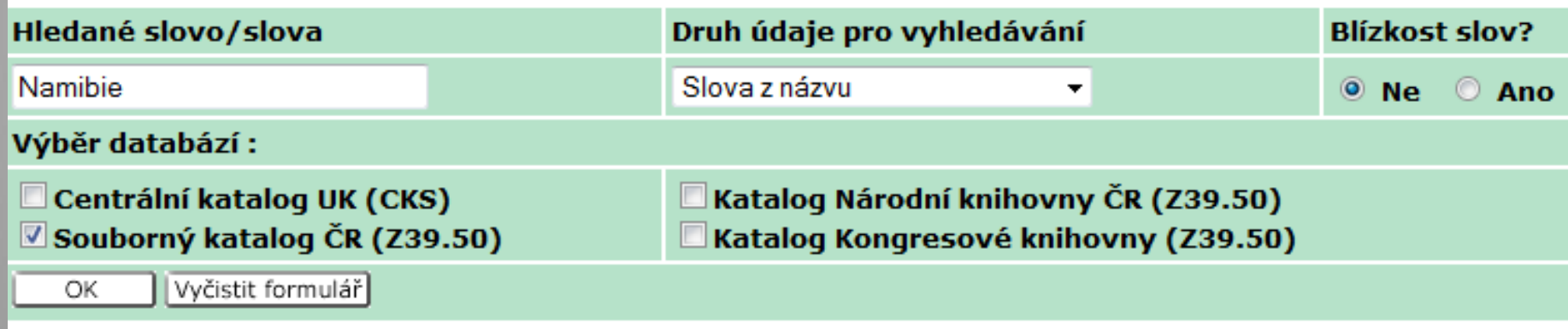

#### Vyhledávání z tzv. "dalších bází"

• Rešerši začínáme v prostředí GEOBIBLINE, ale samotné vyhledávání a zobrazení výsledků již probíhá v námi zvolené "další bázi" = MIMO GEOBIBLINE (přes centrální katalog UK).

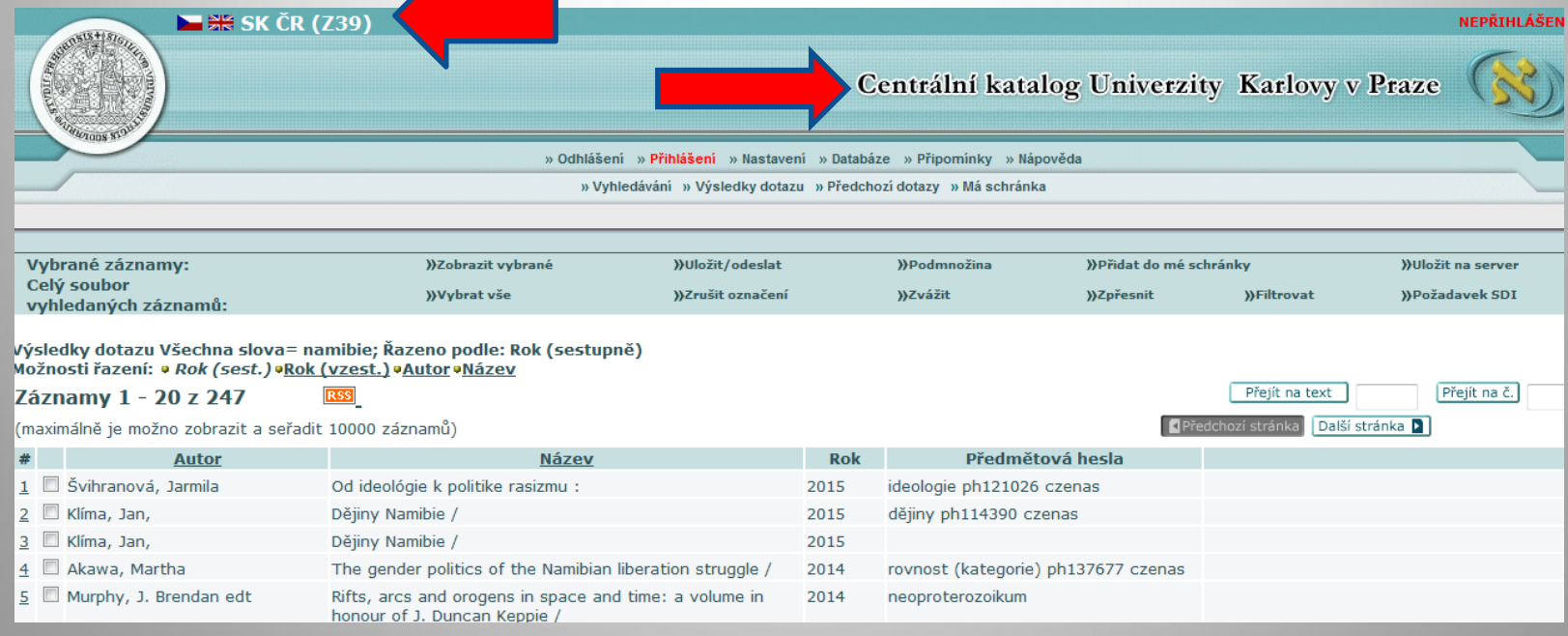

#### Práce s výsledky rešerše v GEOBIBLINE

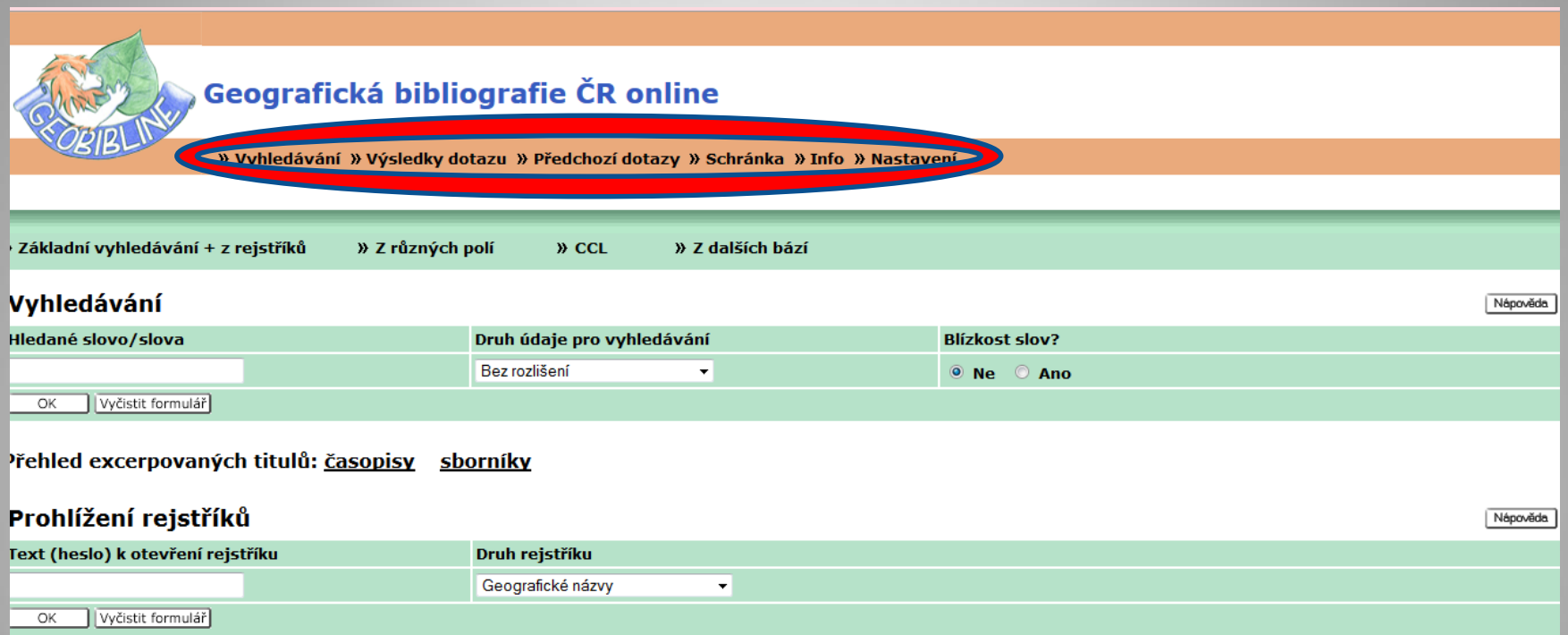

• Horní oranžová lišta (stejná ve všech typech vyhledávání GEOBIBLINE) nabízí možnosti vyhledávání, výsledky dotazu, předchozí dotazy, schránka, info a nastavení.

## Práce s výsledky rešerše v GEOBIBLINE – oražová lišta

» Vyhledávání » Výsledky dotazu » Předchozí dotazy » Schránka » Info » Nastavení

- Vyhledávání = Přepne uživatele z jakéhokoli místa do masky základního vyhledávání GEOBIBLINE.
- Výsledky dotazu = zobrazí výsledky poslední rešerše.
- Předchozí dotazy = Zobrazí kompletní historii dotazů z jedné přihlášené relace. Nabízí možnost dotazy kombinovat, vymazat, či zpětně zobrazit kterýkoli z nich.

#### Práce s výsledky rešerše v GEOBIBLINE – oranžová lišta

» Vyhledávání » Výsledky dotazu » Předchozí dotazy » Schránka » Info » Nastavení

- Schránka = lze do ní odeslat jakékoli záznamy z jakékoli provedené rešerše. Uvnitř schránky můžeme záznamy: řadit dle autora či názvu dok., odeslat e-mailem, uložit jako soubor do našeho PC či vymazat. Uložení do schránky lze jen v rámci jedné relace.
- Info = Přepíná uživatele na web GEOBIBLINE.
- Nastavení = Volíme formát zobrazení

## Zobrazení výsledků v základním vyhledávání a vyhledávání CCL

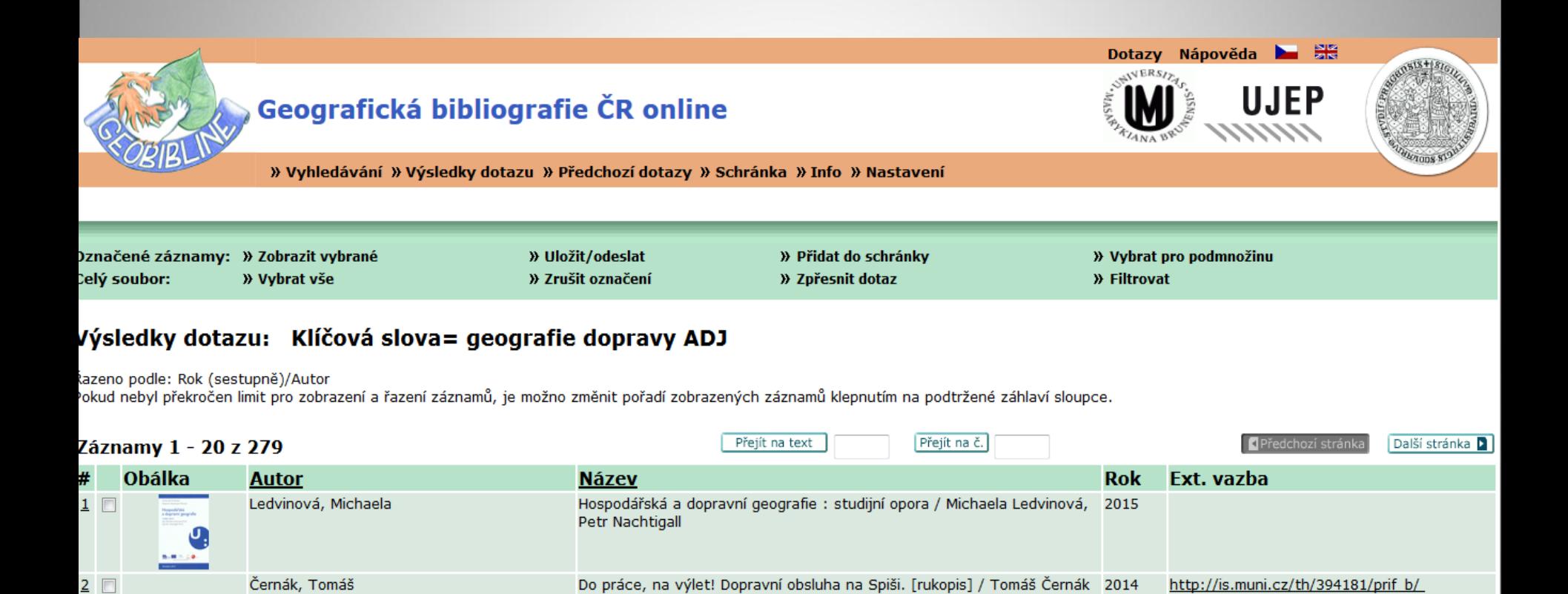

Regionální veřejná doprava v České republice / Milan Damborský... [et

Integrovaný dopravní systém ve Zlínském kraji [rukopis] / Jiří Dujka

Souvislosti dlouhodobých populačních změn obcí Česka a vývoje

 $al.1$ 

železniční sítě v letec

2014

2014

2013

http://is.muni.cz/th/356960/prif\_m/

Zobrazení plného textu (Repozitář

závěrečných prací UK)

 $3$ 

 $\overline{4}$   $\overline{2}$ 

 $5$   $\Box$ 

Damborský, Milan, 1980-

Dujka, Jiří

Trenda, Jakub

## Zobrazení výsledků u vyhledávání z různých polí

• Nejprve se zobrazí celkové počty záznamů k jednotlivým polím.

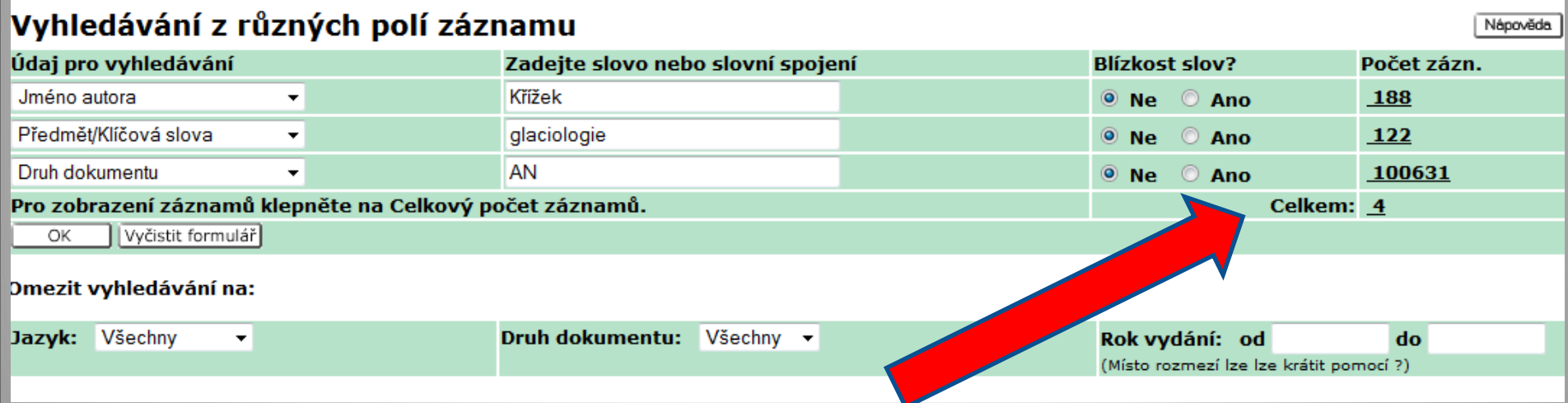

Kliknutím na číslo "celkem" v pravé části tabulky se dostaneme k podrobnému zobrazení výsledků (jako u základního vyhledávání či CCL).

#### Zobrazení výsledků rešerše u vyhledávání z rejstříků

• U vyhledávání z rejstříků se k podrobnému zobrazení výsledků rešerše dostaneme kliknutím na jedno z hesel v otevřeném rejstříku.

Prohlížení rejstříku - Geografická hesla

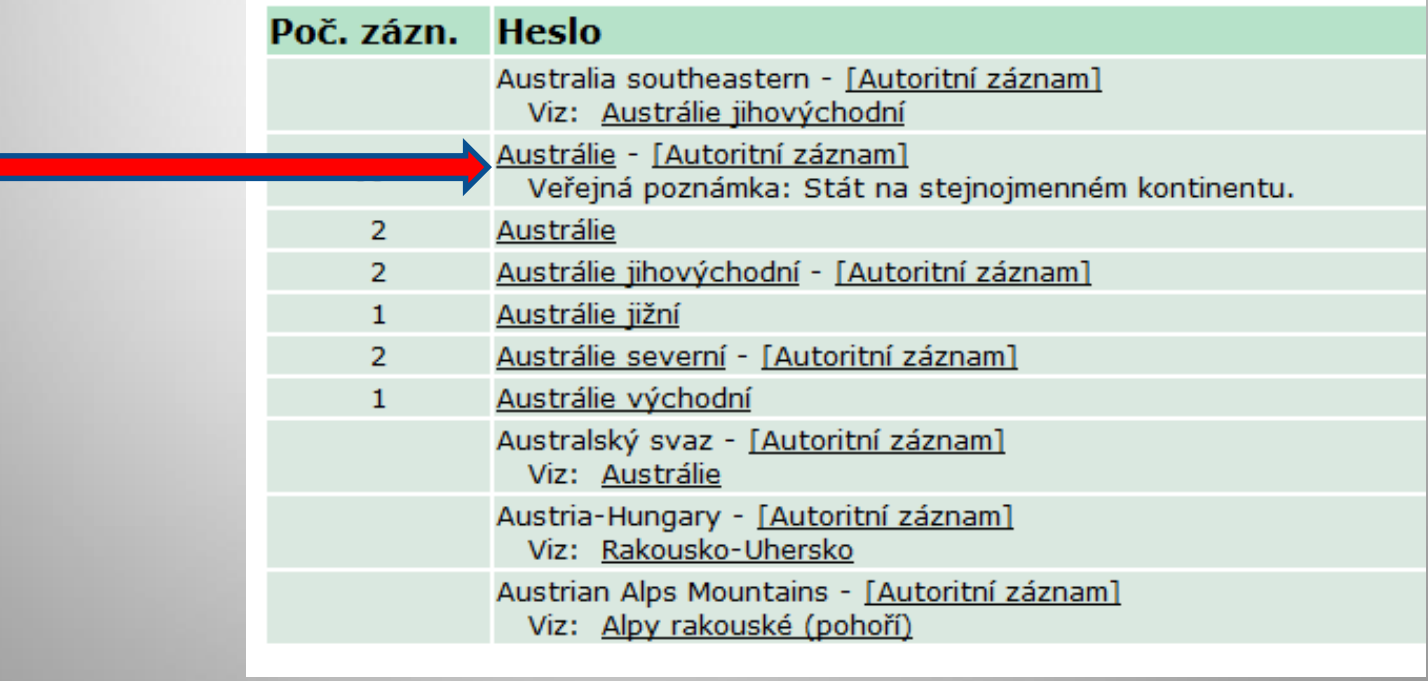

## Práce s výsledky rešerše v závislosti na počtech záznamů

• Je-li vyhledaných záznamů v provedené rešerši méně než 1 000, máme možnost využít řazení záznamů dle autora či názvu a to ihned v tabulce zobrazené rešerše.

• Máme-li více než 100 záznamů, které bychom si chtěli exportovat do e-mailu, je nutné záznamy rozdělit do více dávek.

## Práce s výsledky rešerše nabízené v horní zelené liště

- Po zobrazení výsledků rešerše nabízí GEOBIBLINE následující možnosti práce se záznamy:
- Zobrazit vybrané = Zobrazí námi vybrané záznamy ve zvoleném formátu.
- Uložit/Odeslat = Libovolné záznamy lze stáhnout v souboru do PC či odeslat e-mailem.
- Přidat do schránky = v rámci jedné relace lze záznamy uložit do schránky k další práci.

## Práce s výsledky rešerše nabízené v horní zelené liště

- Vybrat podmnožinu = Z již vybraného souboru záznamů lze vybrat další dílčí soubor.
- Vybrat vše = Potvrdí výběr všech záznamů rešerše.
- Zrušit označení = Odstraní výběr všech záznamů rešerše.
- Zpřesnit dotaz = Původní rešeršní dotaz lze užít jako podklad pro navazující rešerši – zpřesnění.
- Filtrovat =

Volba filtru pro zobrazení podmnožiny seznamu vyhledaných záznamů.

- Obsažený text
- Rozmezí začátku
- |990-2000
- 000-2010
- přesnění dotazu "geo?"
- Dokumentv v češtině

## GEOBIBLINE a funkce s přidanou hodnotou

• Výsledky rešerše zobrazí také obálky a obsahy knih (map, sborníků).

• Podrobně zobrazený záznam jakéhokoli dokumentu obsahuje bibliografickou citaci (volitelné formáty ČSN ISO 690, Harvard, APA, Chicago…)

Atlas krajiny České republiky. Praha: Ministerstvo životního prostředí České republiky, 2009, 1 atlas (331 s.). ISBN 9788085116595. ČSN ISO 690 citace PRO

## GEOBIBLINE a funkce s přidanou hodnotou

• K bibliografickým záznamům jsou každým dnem připojovány digitalizované objekty pocházející z Mapové sbírky PřF UK.

• Pravidelně jsou k bibliografickým záznamům připojovány také nové plné texty z Knihovny geografie PřF UK ve formátu PDF.

#### GEOBIBLINE není jen databáze – aneb co najdete na webu

• <http://www.geobibline.cz/cs>

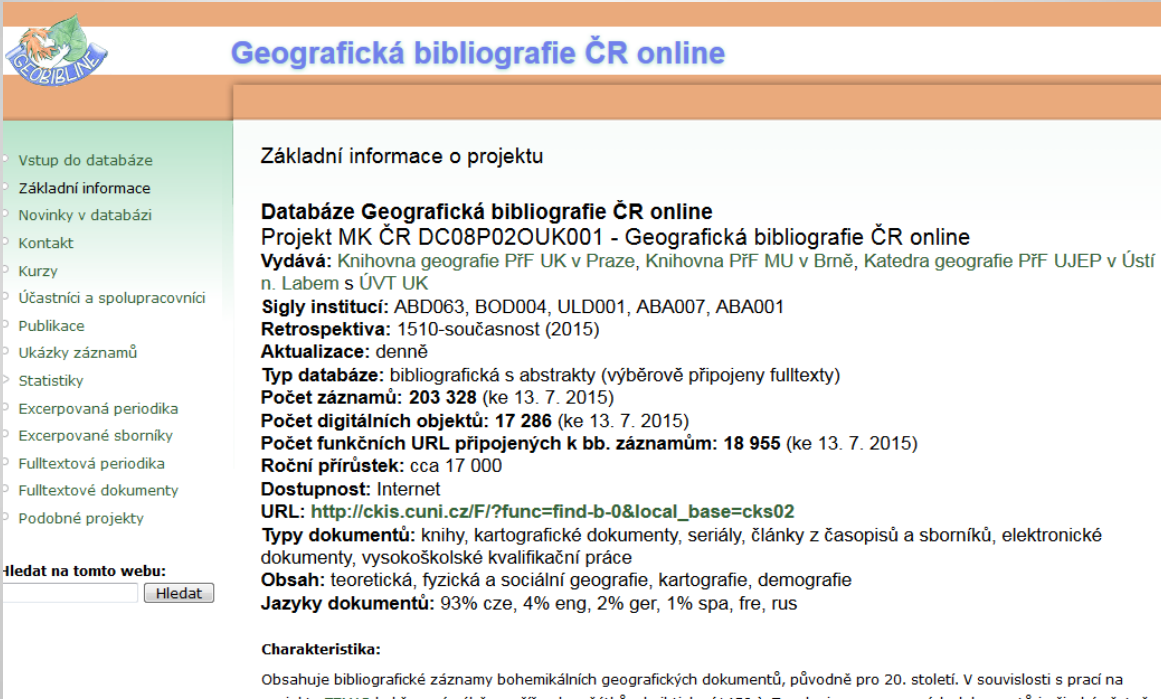

projektu TEMAP byl časový záběr rozšířen k počátkům knihtisku (1450-). Typologie excerpovaných dokumentů je široká včetně šedé literatury. K záznamům jsou připojovány objekty (mapy, články, obálky periodik), URL adresy plných textů a jsou zde odkazy do Google books. Zoomovatelné mapy se doplňují od roku 2012 z projektu TEMAP.

#### Spolupracující instituce

Národní knihovna ČR - ABA001, Knihovna AV ČR, v. v. i. - ABA007, Vědecká knihovna v Olomouci - OLA001, Ústav pro jazyk český AV ČR, v. v. i. - VTEI - ABB047 Správa Krkonošského národního parku - Krkonošské muzeum - knihovna - TUE801 Západočeská univerzita v Plzni - Univerzitní knihovna - PND008 Moravská zemská knihovna - BOA001 Studijní a vědecká knihovna Plzeňského kraje - PNA001 Středisko informačních služeb Českého hydrometeorologického ústavu

GEOBIBLINE není jen databáze – aneb co najdete na webu

- Projekt GEOBIBLINE má vlastní webové stránky, které jsou dostupné také v anglické mutaci.
- Najdete zde např. : nejdůležitější informace o vzniku a fungování projektu, seznam spolupracujících institucí i jednotlivců, publikační činnost související s GEOBIBLINE, statistiky, seznamy excerpovaných periodik, základní informace o podobných projektech a také pravidelně aktualizované "novinky v databázi".

### Vývoj GEOBIBLINE

- Rozvoj projektu GEOBIBLINE je nyní realizován díky projektu TEMAP (Technologie pro zpřístupnění mapových sbírek ČR)
- <http://www.temap.cz/>

• Do budoucna GEOBIBLINE připravuje například propojení s map ranking search. Mapy v rámci GEOBIBLINE pak bude možné vyhledávat geograficky.

## Děkuji Vám za pozornost  $\odot$

Dotazy? …